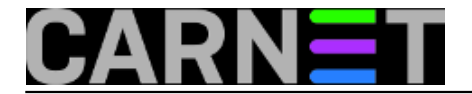

# **Specifičnosti u izdanju Wheezy**

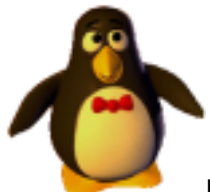

Nakon nadogradnje poslužitelja obično je potrebno napraviti neke modifikacije, popravke i prepravke u nekom od paketa. Pri tome ne mislimo na razlike u konfiguracijama između inačica paketa, nego na razlike između različitih izdanja Debianove distribucije Linuxa.

Za ove razlike je teško znati prije trenutka same instalacije, ukoliko niste pročitali dokument "RELEASE NOTES", koji ide uz svako novo izdanje Debiana. Čak i ukoliko jeste pročitali taj 44 strane dugačak dokument (nalazi se na adresi <http://www.debian.org/releases/stable/releasenotes> [1]), u njemu nisu navedene sve promjene. U nekim slučajevima promjene uopće nisu vezane uz trenutno izdanje (ali utječu i na njega).

Kako bi vam pomogli u pripremi i lakšoj provedbi nadogradnje na izdanje Wheezy, pripremili smo niz kraćih članaka. U njima će se naći rezultati naših saznanja i iskustava, ali i iskustva vaših kolega koje ćemo, sasvim očekivano, zaprimiti na sys.help.

Preporučujemo da članke pročitate prije odluke o nadogradnji, jer će neke korake biti moguće provesti prije nadogradnje, što je uvijek bolje nego tijekom nadogradnje kada korisnici čekaju da se servisi ponovo pokrenu.

Prvi u nizu članaka je onaj o syslogu i zašto je nekima "nestao" nakon nadogradnje na Wheezy.

• [Logirajte](https://sysportal.carnet.hr/sysportallogin) [2] se za dodavanje komentara

sri, 2013-11-06 13:40 - Željko Boroš**Kuharice:** [Linux](https://sysportal.carnet.hr/taxonomy/term/17) [3] **Kategorije:** [Operacijski sustavi](https://sysportal.carnet.hr/taxonomy/term/26) [4] **Vote:** 5

Vaša ocjena: Nema Average: 5 (1 vote)

### **Specifičnosti u izdanju Wheezy 2: gdje je nestao syslog?**

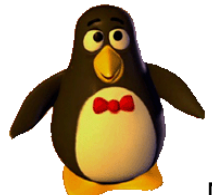

Na syslog smo navikli u tolikoj mjeri da ne razmišljamo o mogućnosti da ga uopće nema. A upravo to nam se može dogoditi nakon nadogradnje na wheezy.

*NAPOMENA: od inačice 7.0.9, paket carnet-upgrade donosi rješenje problema za rsyslog. Ipak,*

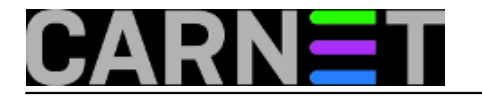

*nakon nadogradnje provjerite rade li vam logovi kako treba.*

Da bi se ovo dogodilo morate od prije imati instaliran paket **sysklogd**. Problem s ovim paketom je što je godinama neodržavan, te je izbačen iz Debiana. Ovo izbacivanje se konačno dogodilo tek u izdanju **wheezy**, iako je paket u *upstreamu* napušten već dulje vrijeme.

Kako mnogi "vuku" svoje instalacije Debiana od izdanja Sarge ili čak ranije, tako se ovaj paket provukao sve do danas. Rješenje je jednostavno: instalacija nekog drugog paketa koji donosi servis **syslog.**

Paketa koji donose podršku za sustav syslog ima dosta, a dva najpopularnija su **rsyslog** i **inetutilssyslogd**. Zasada je svejedno koji paket odaberete, mi smo odabrati inetutils-syslogd, no možete odabrati i rsyslog, konfiguracijske datoteke su iste.

Još jedna specifičnost paketa **sysklogd** je što program sam vrši rotaciju logova i ne oslanja se na **logrotate**. No, nas to više i ne zanima, jer zamjenski paketi se u potpunosti oslanjaju na logrotate i donose odgovarajuću konfiguraciju sa sobom.

Na vama je jedino da podesite postavke koje želite: koliko dana će se čuvati komprimirane datoteke, hoće li se logovi odmah komprimirati i slično.

Dakle, ne treba oklijevati, nego odmah instalirati (najbolje **prije nadogradnje** na wheezy) jedan od zamjenskih paketa, na uobičajen način:

```
# apt-get install inetutils-syslogd
```
ili

# apt-get install rsyslog

Zanimljiv artefakt zamjene syslog *daemona* može biti da se logovi ne rotiraju. Događa se situacija da se logovi zapravo ne rotiraju, nego se svaki dan generira nova datoteka preko stare, primjerice /var/log/syslog.

Da biste to spriječili, stare logove prebacite na neko drugo mjesto (možete i obrisati, ali logove je najbolje čuvati dulje vrijeme), a u /var/log ostavite samo aktivne datoteke.

Koje datoteke kreira rsyslog, odnsno inetutils-syslogd? To su:

/var/log/auth.log /var/log/daemon.log /var/log/debug /var/log/kern.log /var/log/lpr.log /var/log/mail.\* /var/log/messages /var/log/ppp.log /var/log/user.log /var/log/uucp.log /var/log/syslog

Znamo da volite skripte, pa evo jedne koja će prebaciti stare logove na neko drugo mjesto, a nakon toga možete instalirati zamjenski syslog.

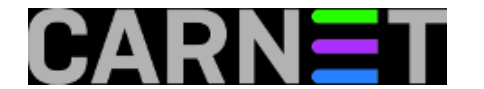

#!/bin/sh

```
DAT="auth.log.* daemon.log.* debug.* kern.log.* lpr.log.* mail.err.* mail.warn.* mail
.info.* \setminus mail.log.* messages.* ppp.log.* user.log.* uucp.log.* syslog.*"
BACKUP="/var/backups/logovi"
test -d $BACKUP || mkdir -p $BACKUP
cd /var/log
for file in $DAT
do
         mv "$file" "$BACKUP"
done
echo "Done."
```
• [Logirajte](https://sysportal.carnet.hr/sysportallogin) [2] se za dodavanje komentara

```
pet, 2013-11-08 13:17 - Željko BorošKuharice: Linux [3]
Kategorije: Servisi [5]
Vote: 5
```
Vaša ocjena: Nema Average: 5 (1 vote)

## **Specifičnosti u izdanju Wheezy 3: nema subjecta ni pošiljatelja u Squirrelmailu**

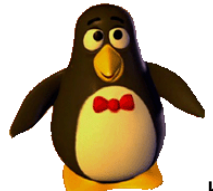

Kada smo u roku sat vremena zaprimili četiri upita kako "Squirrelmail ne prikazuje imena pošiljatelja", shvatili smo da bi problem mogao biti ozbiljan, te da smo potcijenili koliko je "vjeverica" zapravo popularna među korisnicima. Problem je prouzročio novi PHP, a o njemu ćemo, sasvim smo sigurni, još slušati narednih mjeseci.

#### *NAPOMENA: Od inačice paketa squirrelmail-cn 2:1.4.23+2 ne treba primjenjivati ovu zakrpu.*

U PHP-u 5.4.0 koji dolazi s izdanjem Wheezy, nalazi se mnogo promjena koje će na različite načine utjecati na rad vaših aplikacija. U ovoj situaciji sa Squirrelmailom glavni problem leži u funkciji **htmlspecialchars**. Kod ove funkcije se pretpostavljeni *encoding* promijenio s **ISO8859-1** na moderniji **UTF-8**. Rezultat je vraćanje praznog niza umjesto dekodiranog stringa, što se vrlo zorno može vidjeti u praznom popisu poruka unutar Squirrelmailovog prozora. Panika vaših korisnika je

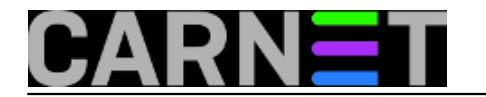

sada već očigledna, a telefoni počinju zvoniti.

Navedeni problem je u Debianu uočen na vrijeme, i zakrpa je ubačena prije izlaska Wheezya. To je i dokumentirano u datoteci /usr/share/doc/squirrelmail/changelog.Debian.gz:

squirrelmail (2:1.4.23~svn20120406-2) unstable; urgency=medium

 \* Add patch from upstream to cope with changed behaviour of htmlspecialchars() in PHP 5.4 (closes: #664895).

No, čini se da **to nije bilo dovoljno**. U logovima i dalje možete vidjeti poruke poput ove:

```
[Mon Nov 11 08:15:19 2013] [error] [client X.149.Y.252] PHP Warning: htmlspecialchar
s(): charset `is
o-8859-2' not supported, assuming utf-8 in /usr/share/squirrelmail/functions/strings.
php on line 1508
```
Iako smo našli nekoliko rješenja, nijedno nije bilo potpuno. Primjerice, pošiljatelji bi bili prikazani, ali sadržaj maila nakon otvaranja ne bi bio vidljiv ukoliko bi sadržavao naše znakove, ili znakove iz drugih skupova znakova iz standarda ISO-8859-\*. No, na forumu squirrelmaila na razvojnom sjedištu sourceforge.net našli smo rješenje kolege Tonija Rutar-Lokara iz Slovenije:

<http://sourceforge.net/p/squirrelmail/bugs/2806/?page=6> [6]

Zakrpa je kratka, i iako rabi malo više resursa, zasada predstavlja zadovoljavajuće rješenje. U datoteci **/usr/share/squirrelmail/functions/strings.php** u funkciji **sm\_encode\_html\_special\_chars** treba zakomentirati tri retka (početak je u retku 1507), te potom dodati par novih redaka:

```
#if (check_php_version(5, 2, 3))
# return htmlspecialchars($string, $flags, $encoding, $double encode);
#return htmlspecialchars($string, $flags, $encoding);
    $string=iconv ($encoding, 'UTF-8',$string);
    if (check_php_version(5, 2, 3))
       $ret=htmlspecialchars($string, $flags, 'UTF-8', $double_encode);
    else $ret=htmlspecialchars($string, $flags, 'UTF-8');
       return iconv ('UTF-8', $encoding, $ret);
```
Kako je zakrpa neslužbena i stara samo dva tjedna, vidjet ćemo hoćemo li je isporučiti u obliku novog paketa **squirrelmail-cn**, ili ćemo problem riješiti na neki drugi način.

#### **Dodano 10.12.2014.**

Ukoliko vam i dalje ne radi prikaz poruka, probajte recept kolege Kružića:

*U datoteci /usr/share/squirrelmail/functions/i18n.php sam u funkciji charset\_decode unio sljedeću promjenu (187. redak):*

if (! \$save\_html) \$string = sm\_encode\_html\_special\_chars(\$string);

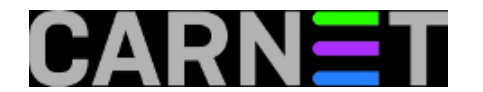

#### *sam zamijenio s*

if (! \$save\_html) \$string = sm\_encode\_html\_special\_chars(\$string, ENT\_COMPAT, 'ISO-8 859-1');

• [Logirajte](https://sysportal.carnet.hr/sysportallogin) [2] se za dodavanje komentara

```
pon, 2013-11-11 16:02 - Željko BorošKuharice: Linux [3]
Kategorije: Servisi [5]
Vote: 5
```
Vaša ocjena: Nema Average: 5 (1 vote)

### **Specifičnosti u izdanju Wheezy 4: Mysql events**

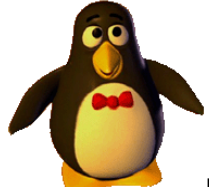

Ukoliko ste korisnik CARNetove usluge **sys.backup**, nakon nadogradnje možda ćete početi primjećivati ovakve poruke:

Warning: Skipping the data of table mysql.event. Specify the --events option explicit ly.

Radi se o tablicama *events*, koje su uvedene u inačici **5.1.6**. **Events** su vremenski okidači, koji obavljaju unaprijed određene operacije unutar Mysql-a, baš kao što to čini *cron* unutar linuxa. Ukoliko ih ne rabite, možete jednostavno ignorirati ovu poruku, ili u potpunosti izgasiti *dump* ovih tablica:

```
# mysqldump -u root -p --events --ignore-table=mysql.event --all-
databases > mysql_dump.sql
```
Ukoliko rabite ovu mogućnost Mysql-a, upute vam vjerojatno ne trebaju, ali ipak - ako želite *dumpati* i ove tablice, oblik naredbe je:

# mysqldump -uroot -p --events --all-databases > mysql\_dump.sql

Datoteka u kojoj sve to možete promijeniti je /etc/bacula/run-before-job.d/db-dump (ukoliko se

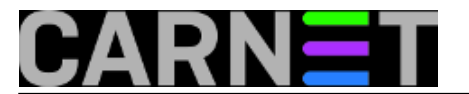

oslanjate na sys.backup), ili jednostavno u vašim skriptama koje rabite za backup.

• [Logirajte](https://sysportal.carnet.hr/sysportallogin) [2] se za dodavanje komentara

pet, 2013-11-15 15:52 - Željko Boroš**Kuharice:** [Linux](https://sysportal.carnet.hr/taxonomy/term/17) [3] **Kategorije:** [Servisi](https://sysportal.carnet.hr/taxonomy/term/28) [5] **Vote:** 0

No votes yet

**Source URL:** https://sysportal.carnet.hr/node/1330

#### **Links**

- [1] http://www.debian.org/releases/stable/releasenotes
- [2] https://sysportal.carnet.hr/sysportallogin
- [3] https://sysportal.carnet.hr/taxonomy/term/17
- [4] https://sysportal.carnet.hr/taxonomy/term/26
- [5] https://sysportal.carnet.hr/taxonomy/term/28
- [6] http://sourceforge.net/p/squirrelmail/bugs/2806/?page=6